**Lyons Central School District** 

**Technology Tips:**

## How to make  $a \,\text{BIG}$  Poster for your Classroom

- 1. Use Word (2000 or 2003\* ) only
- 2. Insert your graphic(s) and text in Word
- 3. Save to a floppy, jump drive, or email to yourself. (This step is only for Staff that logs on to the District server)
- 4. Go to Room 108, log on to the teacher's workstation. (Note: If you are connected to the District Office server you will not be able to log on). Someone with a MS/HS server account has to log on for you.
- 5. In word, Command bar select 'Print' command

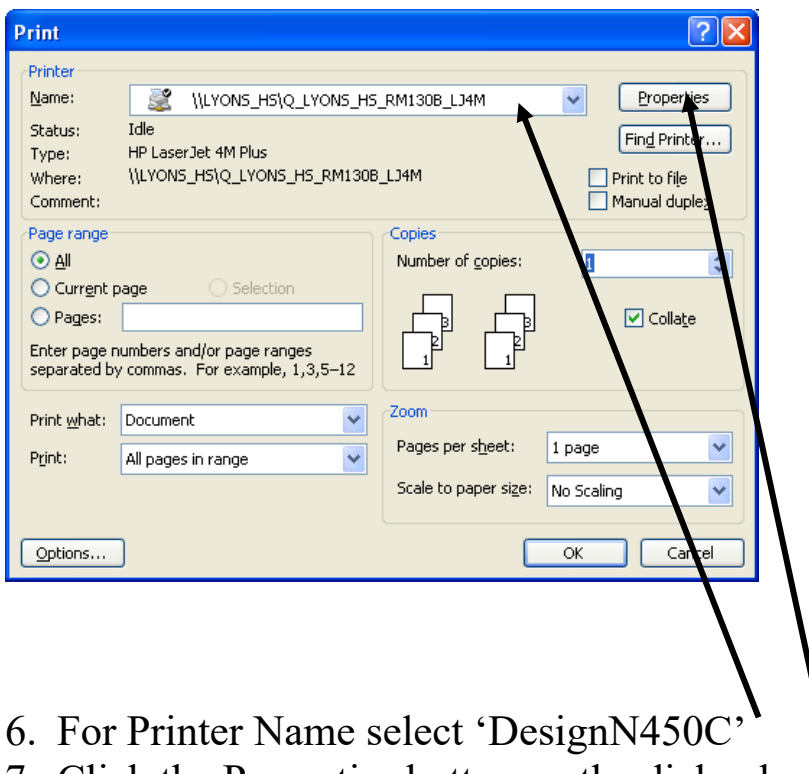

7. Click the Properties button on the dialog box

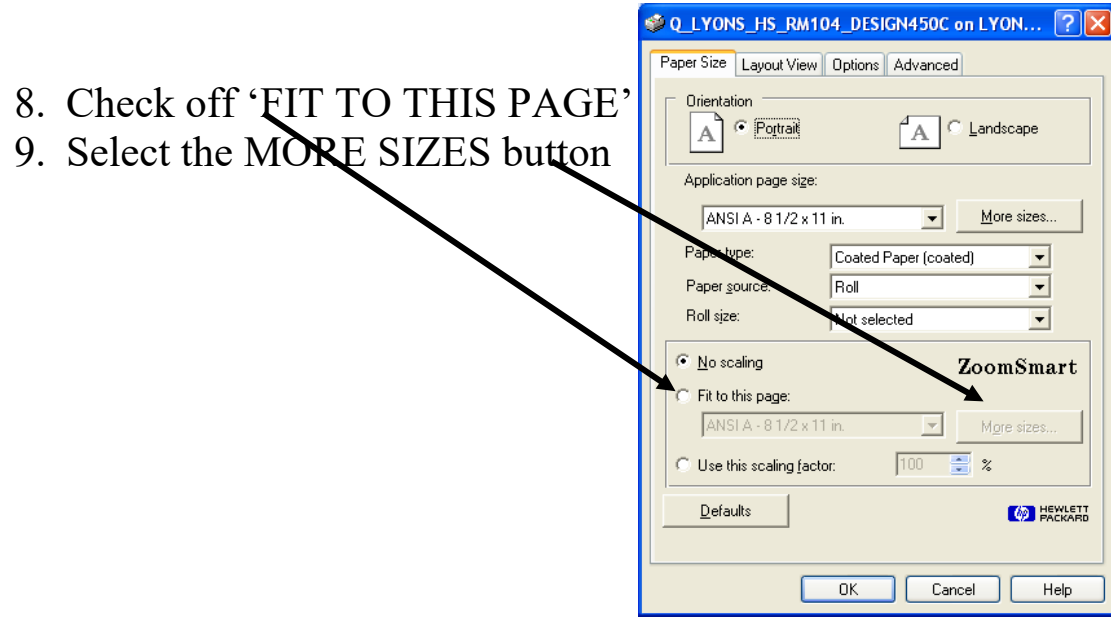

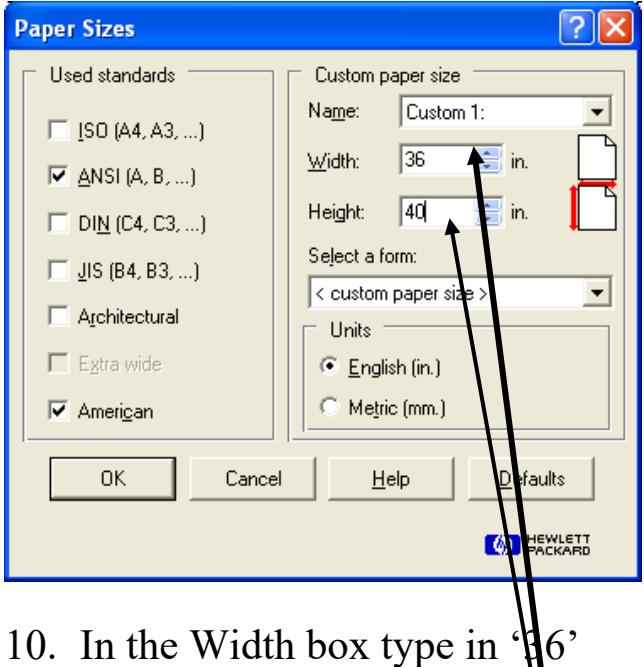

 $\mathcal{L}$ 

- 11. In the Height box type in  $\Psi$ <sup>0</sup>
- 12. Select the 'OK' button
- 13. You may get a warning box

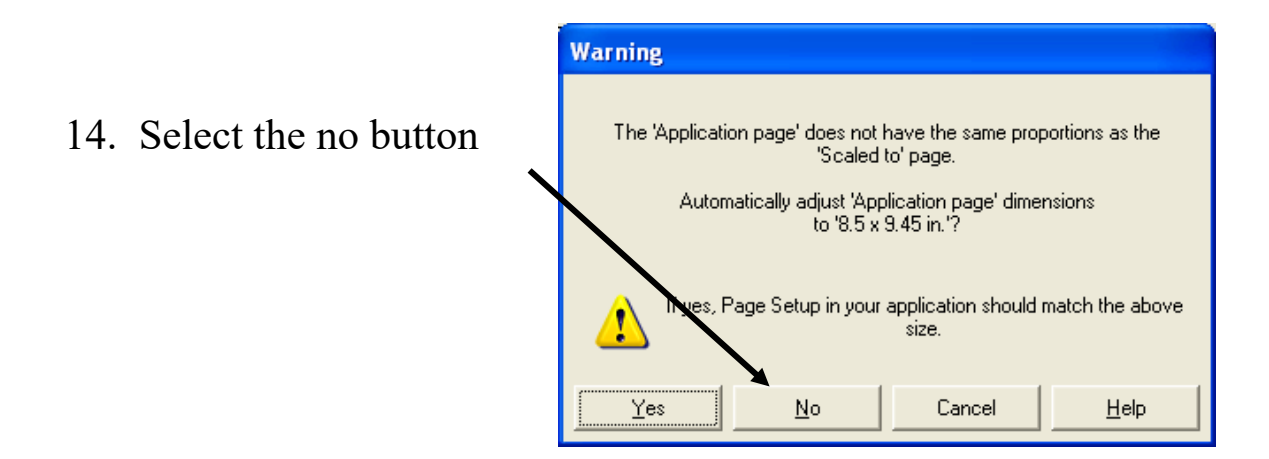

- 14. Click okay on the open dialog box Printing will start
	- *For Word 2003 Use MS. Polyn's laptop*

*10/27/05*